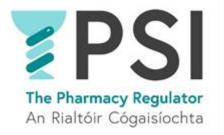

## Internet Supply List – Annual Registration Renewal for a Retail Pharmacy Business

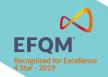

## Introduction

This guide outlines the steps for renewal to the PSI Internet Supply List (ISL).

Anyone who wishes to sell non-prescription medicines over the internet in Ireland must register with the PSI and have their name listed on the approved Internet Supply List. Those websites must also display the EU common logo on every web page that offers non-prescription medicines for sale.

Please familiarise yourself with the requirements for Internet Suppliers on PSI's website before you first apply to register on the Internet Supply List: Internet Supply-Medicines-PSI (thepsi.ie)

Note that the registration on the Internet Supply List (ISL) must also be renewed yearly <u>before</u> the expiry date of the current ISL registration.

This guide includes the following sections:

- Section 1: Renewal Internet Supply List for a retail pharmacy business
- Section 2: Cancelation of Internet Supply List Registration

A guide for First time registration on the Internet Supply List for a retail pharmacy business can be accessed here: <u>Helpful Resources · The PSI Registration Portal</u>

In order to make an application for annual renewal on the Internet Supply List, you must access <u>The PSI Registration Portal</u> by using your existing account (a new account cannot be set up as this will not provide the necessary access).

Once you have logged into the PSI Registration portal, follow the steps outlined below.

You can find our FAQ and other resources that might assist you on the registration portal: Helpful Resources · The PSI Registration Portal. Here you can also find our 24/7 chatbot. For queries, please contact PSI on info@psi.ie or by phone at 01 218 4000.

## 1. Renewal of the ISL Registration List for a Retail Pharmacy Business

• **Step 1:** Log into your account on the PSI Registration Portal and navigate to the 'Apply for entry on Internet Supply List' tab.

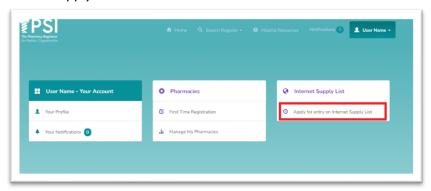

• Step 2: Click on 'Add or Renew Retail Pharmacy Business'.

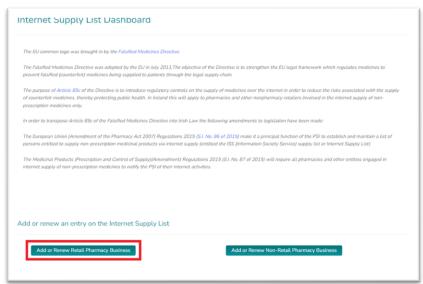

• **Step 3:** Choose 'Yes' for '*Is this application to renew an existing Internet Supply List registration?*' question, then click 'Next'.

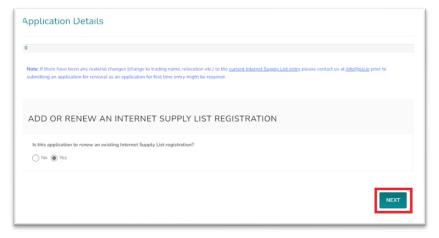

• **Step 4:** Select the relevant ISL Registration. You will have the option to search for it by name and/or registration number. Proceed by clicking 'Next'.

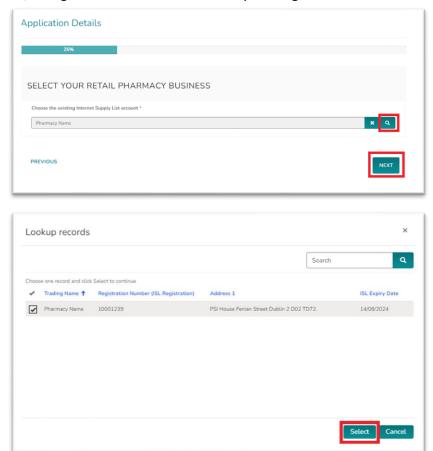

• **Step 5:** Complete the declarations as appropriate, then click 'Next'.

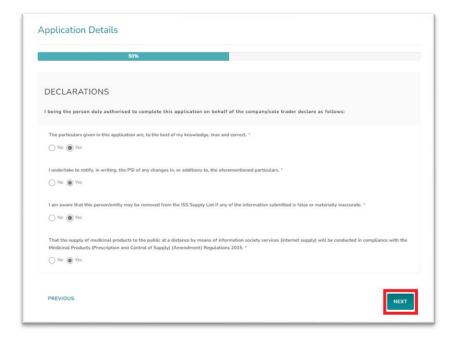

• **Step 6:** Agree to the Conditions for use of Common Logo and then click 'Next' to be taken to the payment page (see step 5).

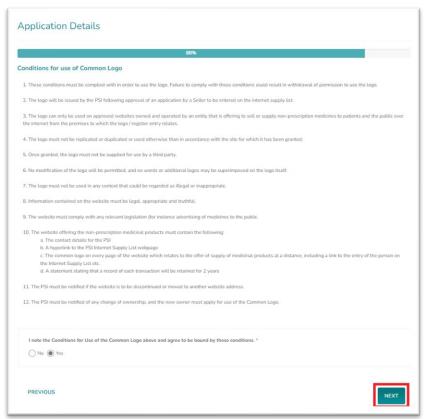

• **Step 7:** Please select your payment method: 'Pay Now' for online card payment, or 'Pay by Electronic Funds' for bank transfer. If paying by card, enter your payment details and proceed with the 'Pay Now' option, then you will be prompted to input card details. For bank transfers, click 'Pay by Electronic Funds' to access the Fee Demand Notice (FDN) with PSI bank details and payment reference that should be used to ensure the payment is processed for the intended application. If the FDN notice has not been applied, kindly get in touch with <a href="mailto:info@psi.ie">info@psi.ie</a> and provide payment details, including the account from which the payment was made, payment date, application number, and the reference used date, application number, ISL Registration number and the reference used.

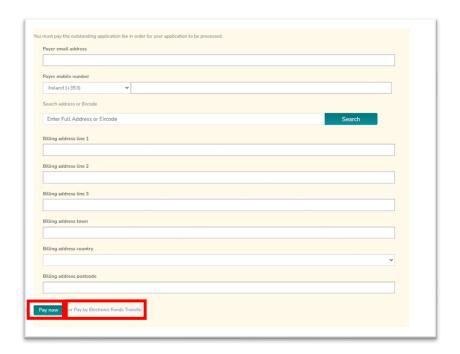

 Step 7a: Once payment has been made by card you will receive the following confirmation.

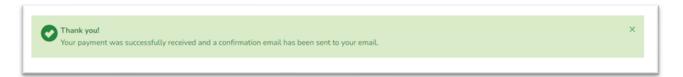

 Step 7b: Once you have chosen 'Pay by Electronic Funds' you will have the option to view and print Fee Demand Notice

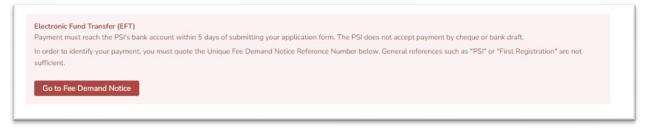

Please note: Upon approval of your application, you will receive a notification by email confirming your Internet Supply List registration has been renewed for a further 12 months.

## 2. Cancelation of Internet Supply List registration

If the ISL registration is not renewed, the ISL registration associated with the retail pharmacy business will automatically be removed from the Internet Supply List at the registration expiry date. The nominated person will be informed by email.

If you wish to cancel your registration on the Internet Supply List before the expiry date of your registration, please send an email to <a href="mailto:info@psi.ie">info@psi.ie</a> with the following information:

- RPB name and ISL registration number
- The date you wish to cancel your registration (at least 5 workdays after the email is sent)

Please note that the email must be sent from the nominated person for the retail pharmacy business using the email address linked to their respective accounts on the PSI registration portal.